## **Réservation des séries classes Secondaire**

## **1. Accès au catalogue**

Pour accéder au catalogue Regard en ligne, rendez-vous sur la page d'accueil de la commission scolaire, cliquez sur le *Carrefour pédagogique* puis sur *Accès aux catalogues.* Choisissez *Catalogue collectif des séries classes du secondaire*:

**[http://regard.csdessommets.qc.ca/s\\_series/Pages/Front/Accueil/Accueil.aspx#lisucc](http://regard.csdessommets.qc.ca/s_series/Pages/Front/Accueil/Accueil.aspx#lisucc)**

## **2. Recherche de titres**

Si vous savez le titre de la série que vous voulez réserver, inscrivez-le dans la *boite de recherche*. Sinon, cliquez *Recherche avancée*.

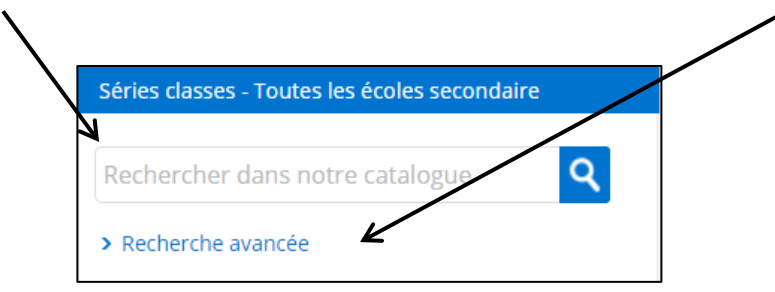

Pour voir *toutes les séries disponibles* dans une école donnée, *cochez le nom de l'école* au bas de la page,

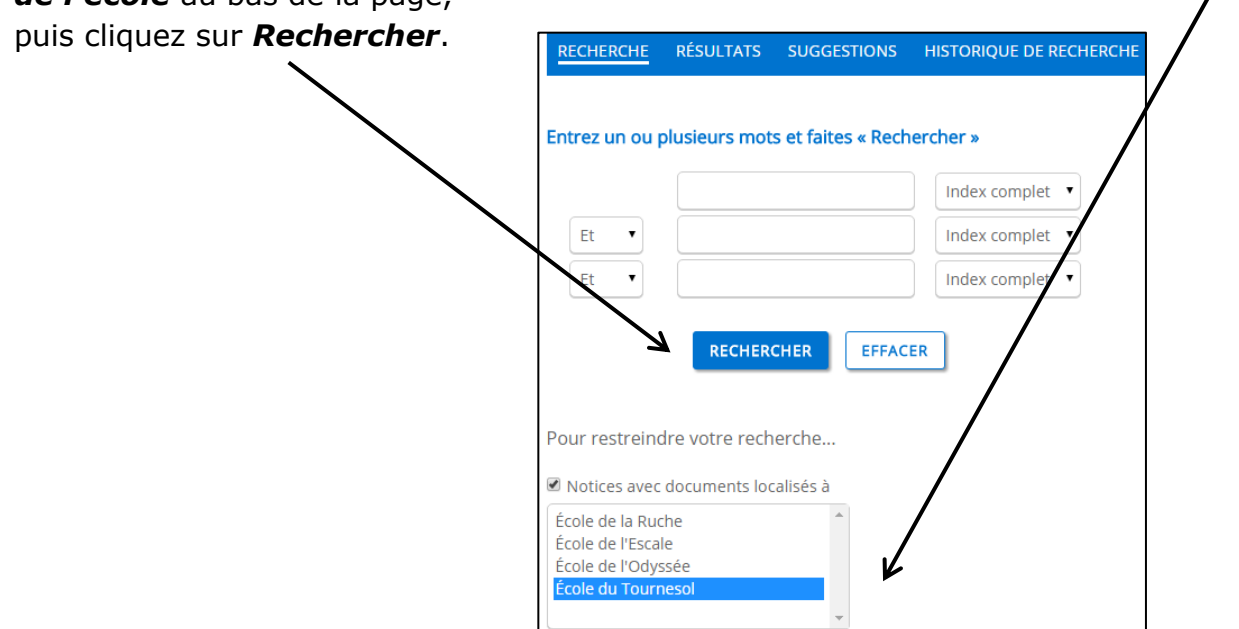

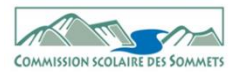

Pour voir les séries qui sont disponibles dans les 4 écoles *selon le niveau scolaire*, cliquez plutôt sur *Suggestions*.

**RECHERCHE RÉSULTATS HISTORIQUE DE RECHERCHE SUGGESTIONS** 

*Choisissez le niveau ou la matière* qui vous concerne.

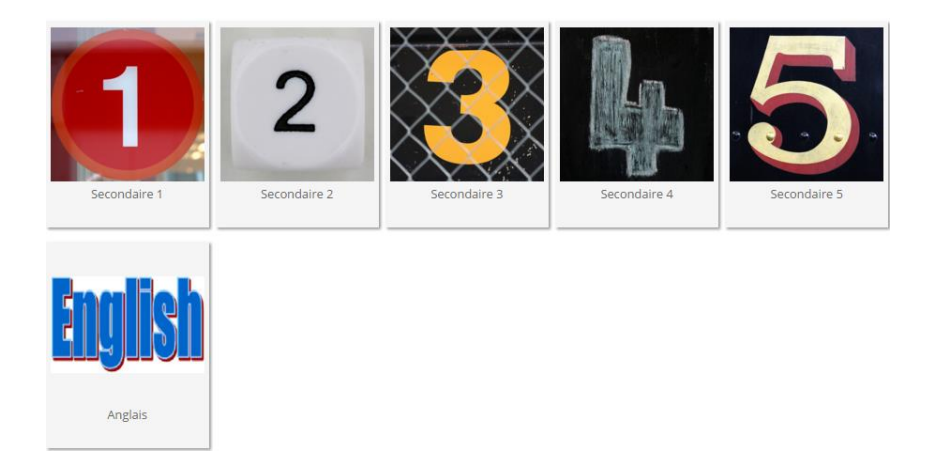

Vous aurez alors la liste des titres disponibles dans les **4 écoles secondaires** pour ce niveau ou cette matière.

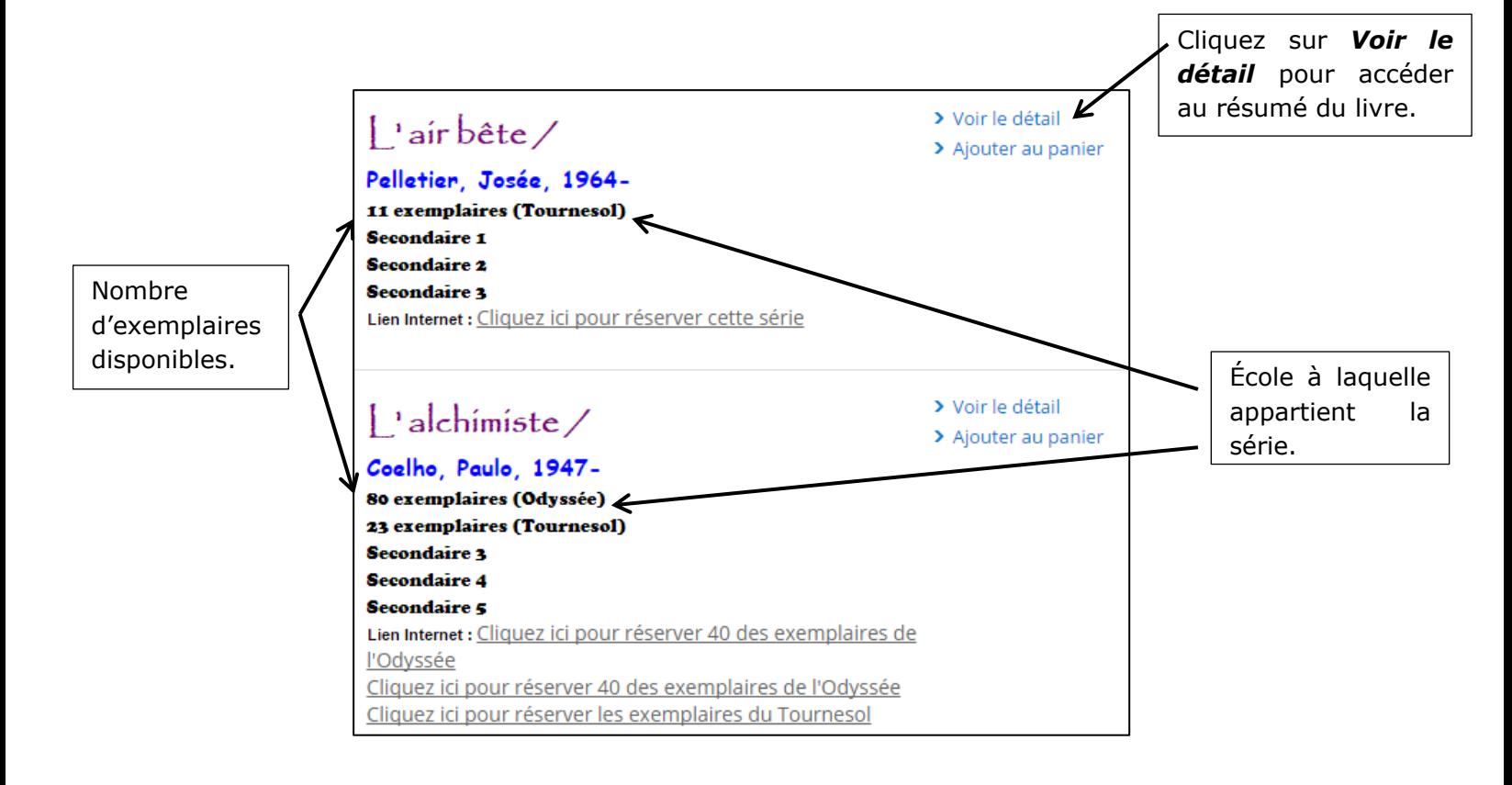

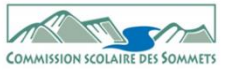

## **3. Réservation d'une série**

Lorsque vous aurez fait votre choix, cliquez sur *Cliquez ici pour réserver cette série*.

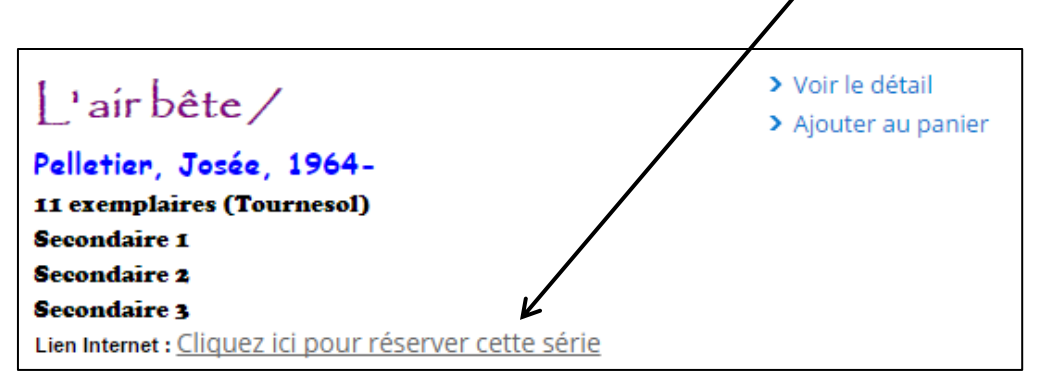

Entrez votre *identifiant* et votre *mot de passe*, les mêmes que pour l'accès à Intranet.

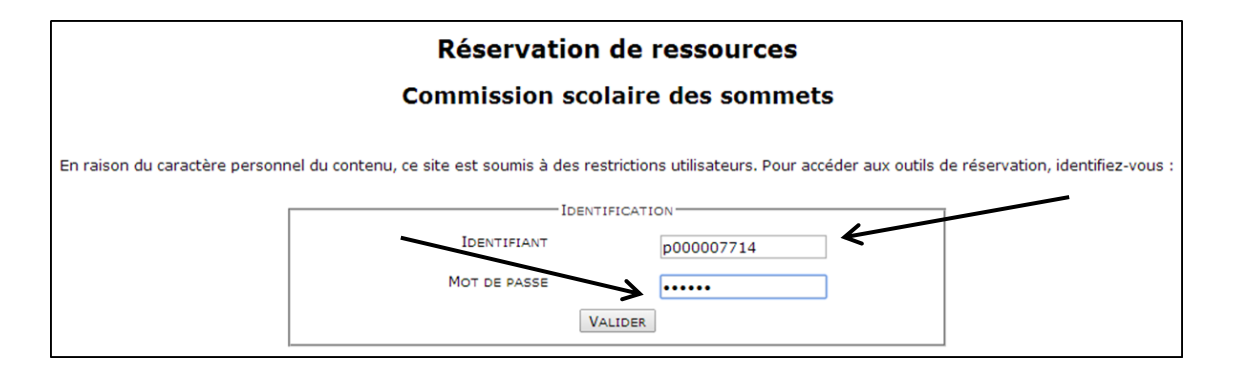

Choisissez une date de début de réservation et cliquez sur ce symbole. **Vous devez sélectionner une date ultérieure à celle d'aujourd'hui.**

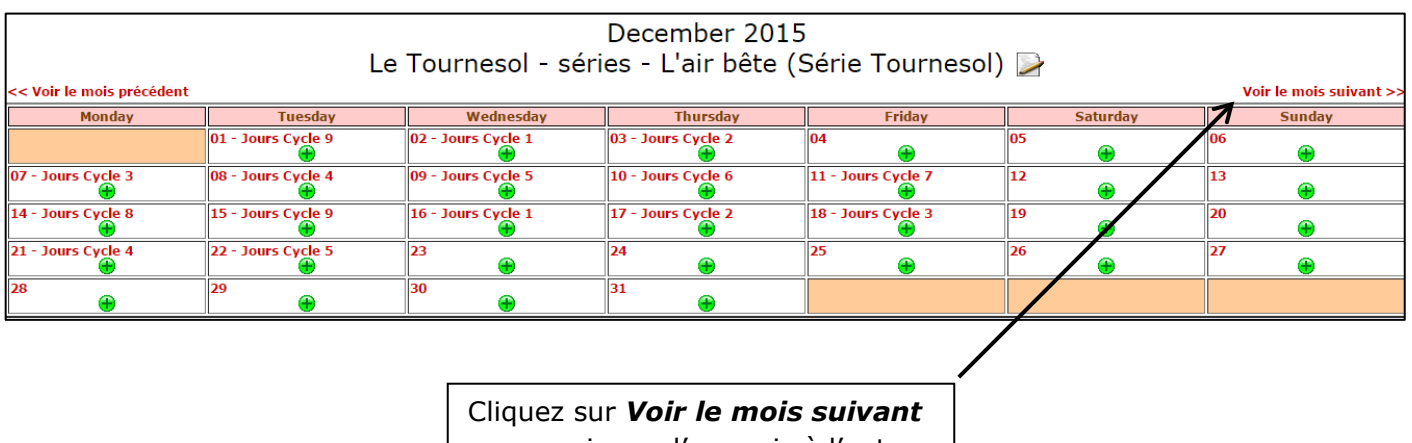

pour naviguer d'un mois à l'autre.

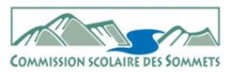

Э

Vérifiez les informations de réservation et cliquez sur *Enregistrer* en bas à droite. *Un courriel de confirmation vous sera automatiquement envoyé***.** 

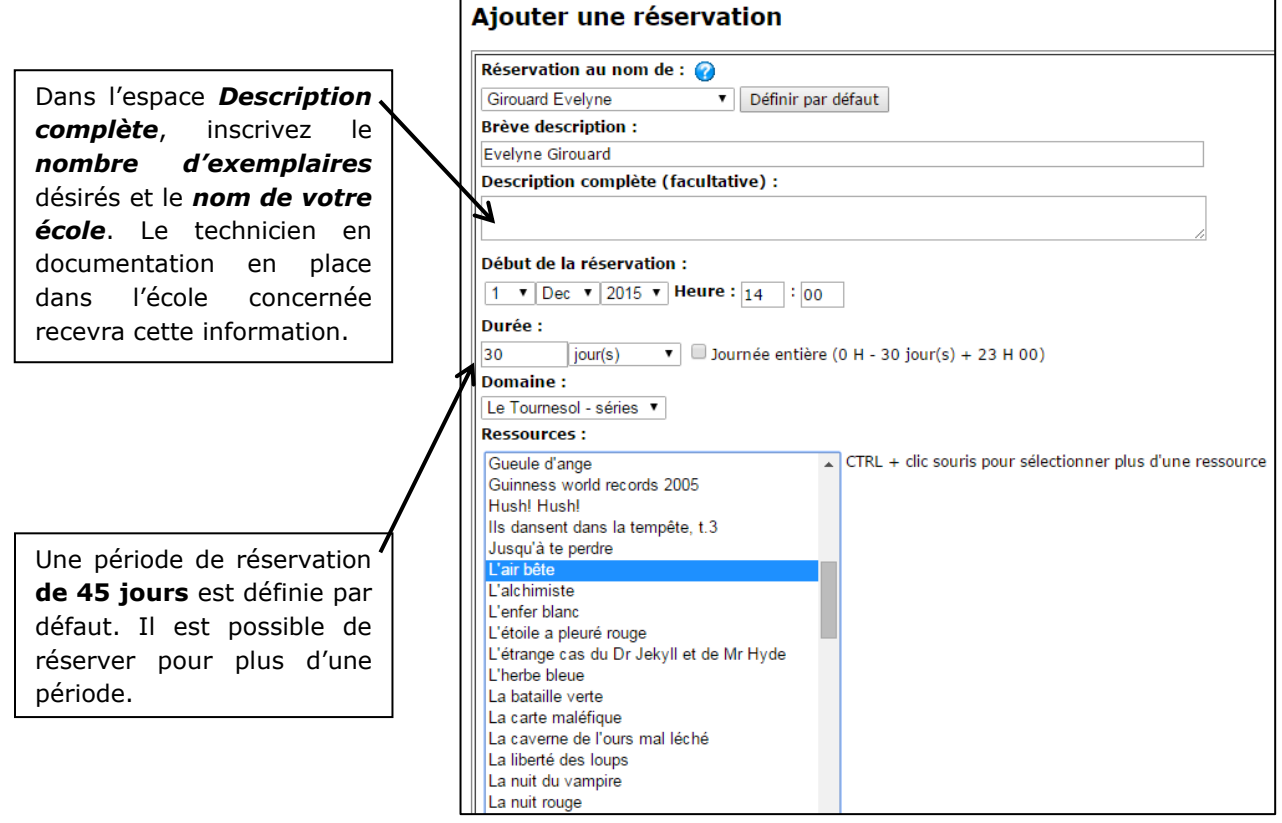

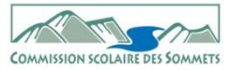